# Web 学習支援システムに組み込む学習情報閲覧ツールの開発

江口 栄章† 宇佐美 裕康‡ 足達 義則† 尾崎 正弘† 中部大学経営情報学部† 中部大学大学院経営情報学研究科‡

#### 1.はじめに

近年、インターネットや Web の目覚ましい発 展に伴い、教育機関においてもそれらのメディ アを活用した教育が盛んに実施されている。特 に、教育現場に Web を活用した学習支援システ ムは、授業や在宅学習を支援するための有効な 手段として広く活用され始めている[1][2]。

著者らが所属する大学においても、Web 学習 支援システムを活用したブレンド型授業が実施 され、そこから採取される個別学生の履歴情報 は、一人ひとりの学生の詳細な学習状況を把握 するために、効果的な情報を提供してくれる。 また、学生にとってもそれらの履歴情報から自 己の学習状況を把握する手段となる。

しかし、既存のシステムが提供する学習履歴 情報は、予めシステムに組み込まれた手段で履 歴情報を提供するため、授業を担当する教授者 が必ずしも必要な情報を閲覧できると限らない。 また、閲覧表示されている情報が教授者の望ん でいるものとは限らない。また、授業内容や教 授者によって閲覧したい履歴情報の内容も異な ることもある。

そこで本研究では、既存のシステムがデータ ベース内に保持している履歴情報を、教授者が 選別できる機能を提供できるような汎用的な学 習情報閲覧ツール(以下、「本ツール」とい う)を開発することを目的とする。

## 2.Web 学習支援システムについて

開発する本ツールは、データベースを活用し た一般的な Web 学習支援システムに組み込むこ とを想定している。しかし、開発時に本ツール 実用化実験を行うために、当研究室で稼働して いる「英文法 Web 学習支援システム<sup>[3]</sup>」に組み 込み開発実験を実施する。「英文法 Web 学習支 援システム」は、学生が継続して効果的な Web 学習を行うことを目的とし、学習の都度、学生 の習熟度に沿った Web 教材を提供するなど、下 記のようにきめ細やかな履歴情報を採取してい

Development of the Learning Performance Browsing Tool in a Web-Learning System, Hideaki Eguchi† USAMI Hiroyasu‡ ADACHI Yoshinori† OZAKI Masahiro†

る。そのシステム内の DB に採取される履歴情報 の主なものとしては、学生/学習単位で、テス トの正答数・誤答数、問題の正誤判定、学習時 間、その時点の習熟度、個別学生の習熟度別テ スト問題、在宅時における学習回数とそれに関 する詳細な履歴情報、学習時のアンケート内容、 学習時のコメントや学習メモなどである。

本ツールは、そのような個別学習支援システ ム特有の履歴情報群を、その授業を担当するそ れぞれの教授者の要望を満たす履歴情報の提供 を目的としている。

本ツールは、項目作成機能、フィルター機能、 学生閲覧機能、教授者閲覧機能の4つで構成さ れ、図 1 に示すように「英文法 Web 学習支援シ ステム」に組み込む。

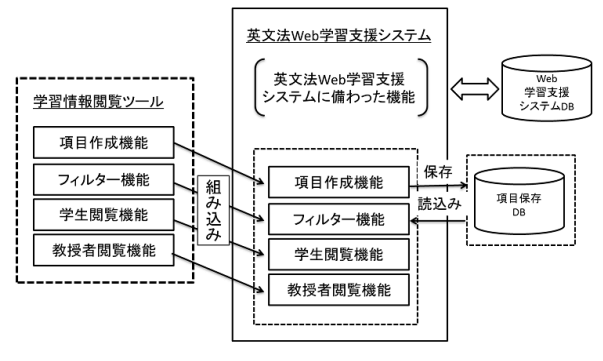

図 1 学習情報閲覧ツールの構成

本ツールでは、学習指導上、学生が閲覧でき る情報は教授者が設定することになっており、 学生は教授者が学習指導上効果的な情報である と判断した情報を閲覧できる。

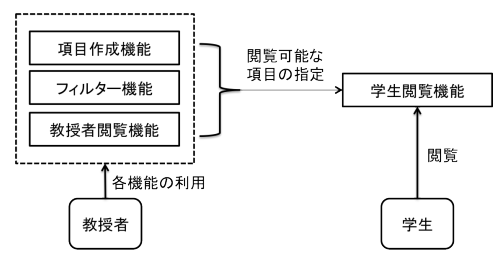

図2 本ツールの利用形態

図 2 に示すように、教授者と学生とでは利用可 能な機能が異なり、教授者は項目作成機能、フ

<sup>†</sup>College of Graduate School of Business Administration and Information Science, Chubu Univ. ‡Graduate School of Business Administration and Information Science, Chubu Univ.

ィルター機能、教授者閲覧機能が利用できる。 しかし、学生は教授者が選択した履歴情報から 学生閲覧機能を用いて教授者に許可された項目 のみ利用できる。

## 3.1 項目作成機能

項目作成機能では、教授者が学習上必要と思 われる履歴情報に対して、どのように表示させ るのかを自由に選択できる機能である。また、 学生に対して、学習指導上効果のあると思われ る履歴情報やその閲覧表示方法を指定できるよ うになっている。図 3 は、教授者が指定する履 歴情報の項目の選択画面である。その画面から、 表示単位やテスト/再テストなどの履歴分野を 指定することにより、その中から選択できる履 歴項目が表示されるので、該当する項目をチェ ックすると、下表に選択項目と表示内容のサン プルが表示される。

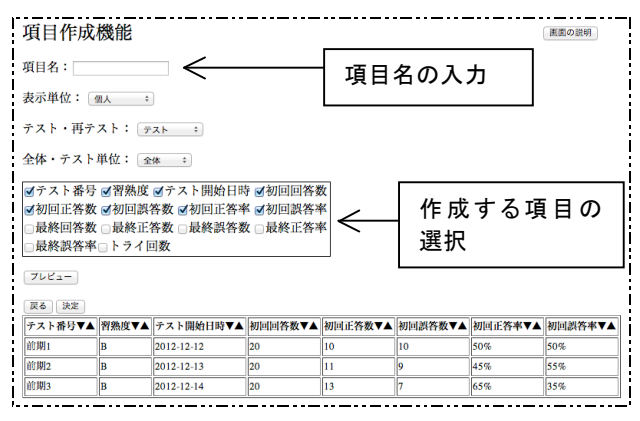

図 3 項目作成機能

# 3.2 フィルター機能

フィルター機能では、授業科目や教授者によ って、学生に表示させたい項目や表示方法が異 なることを考慮し、履歴情報の表示を制約させ る、図4はその設定画面である。

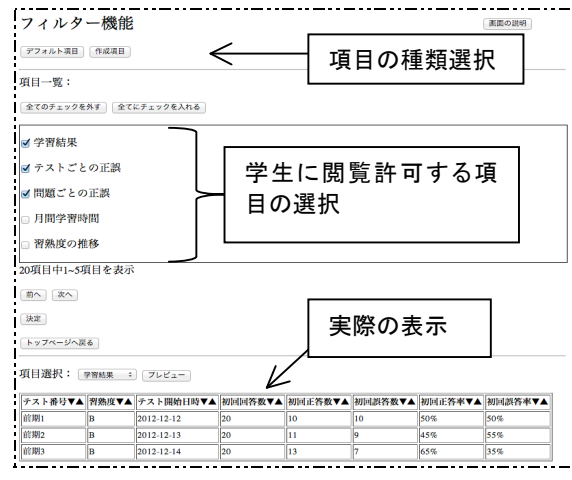

図 4 フィルター機能

ここでは、教授者が学生に対して履歴情報の項 目の閲覧許可・禁止を選択することができる。

#### 3.3 学生閲覧機能

教授者は、授業内容や学習指導などを考慮し た上で、学生にとって学習意欲を高め、学習を 持続させられるような学習履歴情報を閲覧させ ることができる。教授者があらかじめフィルタ ー機能で学生に対して閲覧許可した項目のみ、 図 5 のように学生は閲覧することができる。

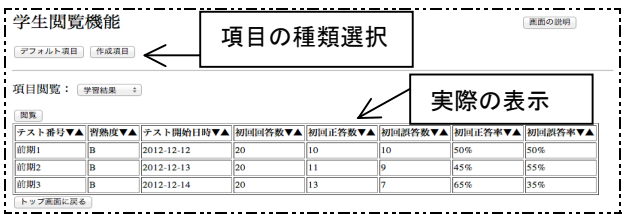

#### 図 5 学生閲覧機能

#### 3.4 教授者閲覧機能

教授者閲覧機能では、教授者が履歴情報を閲 覧可能な機能を開発した。ここでは、フィルタ ー機能で設定した内容に問わず閲覧をすること が可能となっている。

## 4.おわりに

本研究では、Web 学習支援システムを活用し た授業等で、異なる授業科目や教授者の学習指 導に沿った履歴情報を提供することが目的であ り、「英文法 Web 学習支援システム」を用いて 目的とする「学習情報閲覧ツール」の開発を行 った。

今後は、他のシステムにも適用できるように、 より汎用的なツールにしていきたいと考える。

#### 参考文献

- [1] 日本イーラーニングコンソシアム:e ラーニ ング白書 2008/2009 年度版,東京電機大学 出版局,(2008)
- [2] 杉村藍,武岡さおり,尾崎正弘:ブレンド 型授業における効果的な Web 教材の活用に ついて,Information Communication Technology Practice&Research 2010, pp.83-93(2010)
- [3] 杉村藍, 武岡さおり, 尾崎正弘:英語学習 における Web 教材の効果的利用法に関する 実験,名古屋女子大学紀要(人文·社会 編) No. 55, pp.  $103-115(2009)$